Санкт-Петербургский политехнический университет Петра Великого Физико – механический институт **Высшая школа теоретической механики**

# **К У Р С О В ОЙ П Р О Е К Т**

## **Формирование 3D моделей деталей и сборки по чертежу**

по дисциплине «Пакеты прикладных программ»

Выполнил студент гр. 5030103/80301 Д. А. Соколова

Руководитель А. А. Устинова

«<u>)</u> 2021 г.

Санкт-Петербург 2021

## Содержание

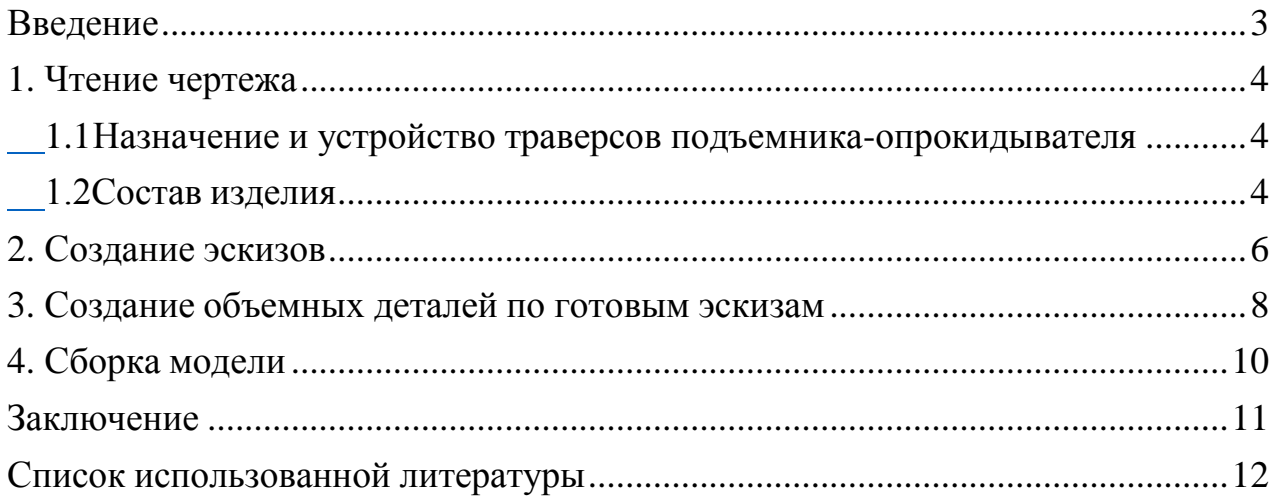

#### **Введение**

<span id="page-2-0"></span>Курсовой проект по теме «3D моделирование с применение пакета SolidWorks» создан на примере изделия «Траверса подъемникаопрокидывателя».

Основная цель: формирование умения читать чертежи, закрепление знаний и получение устойчивых навыков работы в программном продукте трехмерного моделирования. Изучение общих принципов построения трехмерных моделей деталей и сборок в системе автоматизированного проектирования SolidWorks.

Пакет SolidWorks представляет собой приложение для автоматизированного объектно-ориентированного конструирования твердотельных моделей и изделий для машиностроения.

Возможности пакета:

1. Передача пространственной параметрической модели детали или сборки в партнерские системы инженерных расчетов для их анализа;

2. Наглядность обозрения проектируемого объекта в параллельной, центральной или аксонометрической проекции и с анимацией при необходимости;

3. Приобретенные умения и навыки могут быть использованы в научно-исследовательской работе, в курсовом и дипломном проектировании в процессе учебы и при решении инженерных задач на производстве.

3

#### **1. Чтение чертежа**

#### <span id="page-3-1"></span>*1.1 Назначение и устройство подъемника-опрокидывателя*

<span id="page-3-0"></span>Существует большое количество приспособлений для поднятия авто. Когда необходимо заглянуть под автомобиль в случае поломки, а ямы нет, поможет такое приспособление, как автомобильный опрокидыватель.

Подъемник-опрокидыватель в основном предназначен для автомобилей ВАЗ, но может быть использован для любого другого автомобиля массой около 1000 кг. Такой подъемник-опрокидыватель позволяет поднять автомобиль и повернуть его в любую сторону на 30, 60, 90 градусов при выполнении сварочных работ, обработки днища, снятия и установки карданного вала, редуктора заднего моста и т. д.

Траверсы, конструкционно необходимые для создания опрокидывателя, различаются по месту расположения (передние и задние), а также по типу автомобилей – для ВАЗ-2101, 2103, 2106 и для ВАЗ-2104, 2105, 2107. В данной работе рассматриваются траверсы для ВАЗ-2101, 2103, 2106.

#### *1.2 Состав изделия*

<span id="page-3-2"></span>Из задания видно, что в изделие (Рисунок 1) входит 5 деталей, которые подлежат изготовлению: швеллер №5 – поз. 7; диафрагма – поз. 26; лист – поз. 27; пластина – поз. 28; палец – поз. 29.

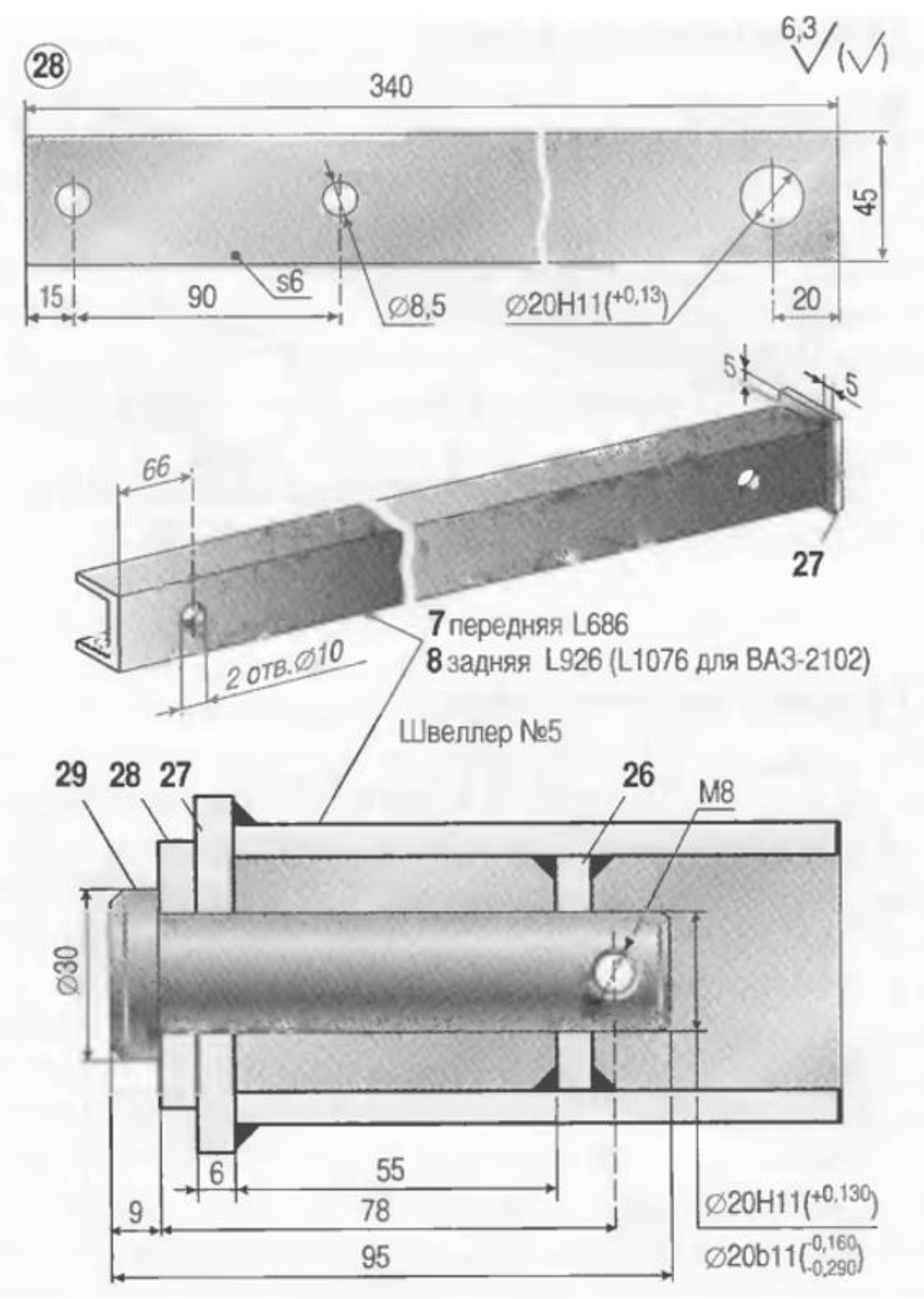

Рисунок 1 – Общий вид

### **2. Создание эскизов**

<span id="page-5-0"></span>Для дальнейшего создания объемных деталей, требуемых для модели траверсов подъемника-опрокидывателя, необходимы эскизы (основные контуры объектов), которые можно реализовать в пакете Solidworks при переходе на одну из основных плоскостей (Спереди, Сверху или Справа) или на [созданной](https://help.solidworks.com/2012/Russian/solidworks/sldworks/HIDD_DVE_CREATE_PLANE.htm) [плоскости](https://help.solidworks.com/2012/Russian/solidworks/sldworks/HIDD_DVE_CREATE_PLANE.htm) и нажатия кнопки Эскиз. Далее при помощи основных инструментов режима Эскиз, таких как: линия, окружность, дуга и др., можно создать необходимый нам контур.

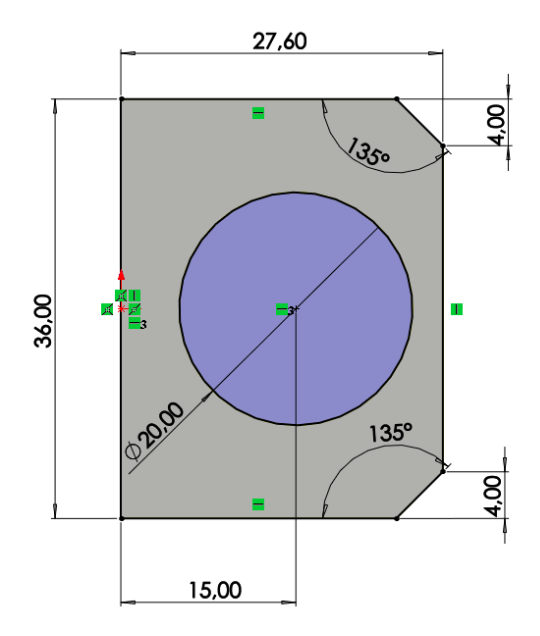

*Рисунок 2 – Эскиз детали 1: диафрагма*

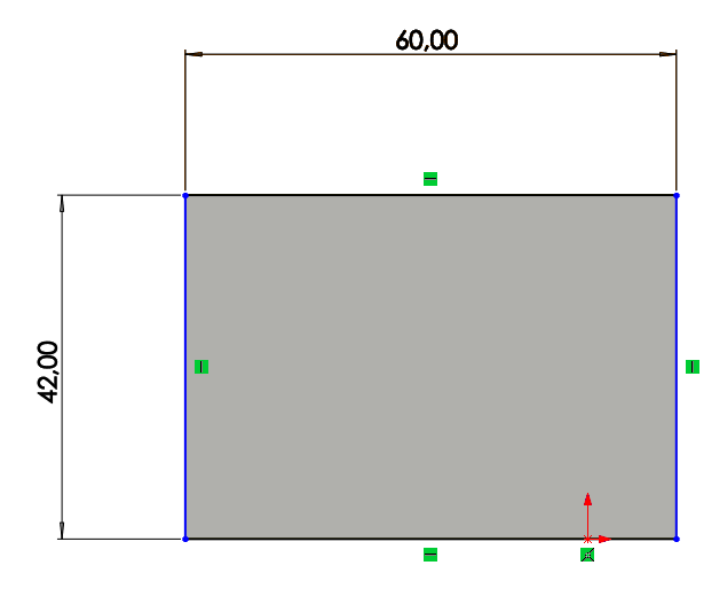

*Рисунок 3 – Эскиз детали 2: лист*

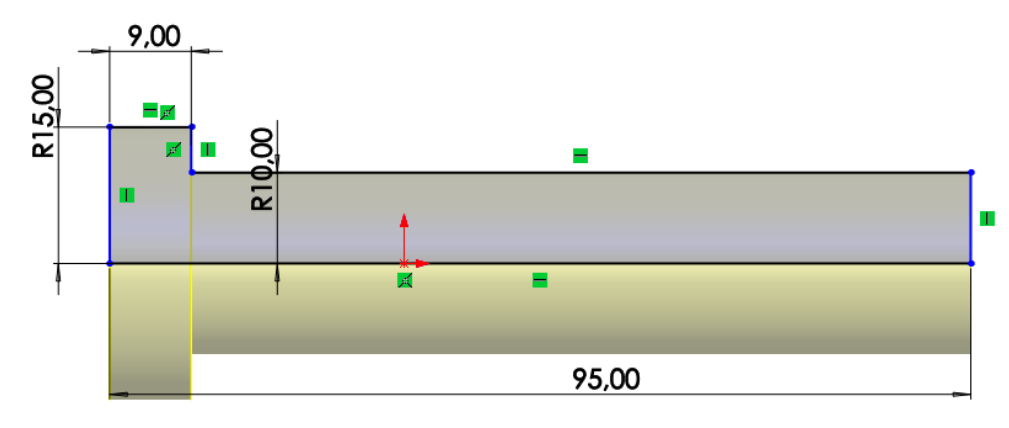

*Рисунок 4 – Эскиз детали 3: палец*

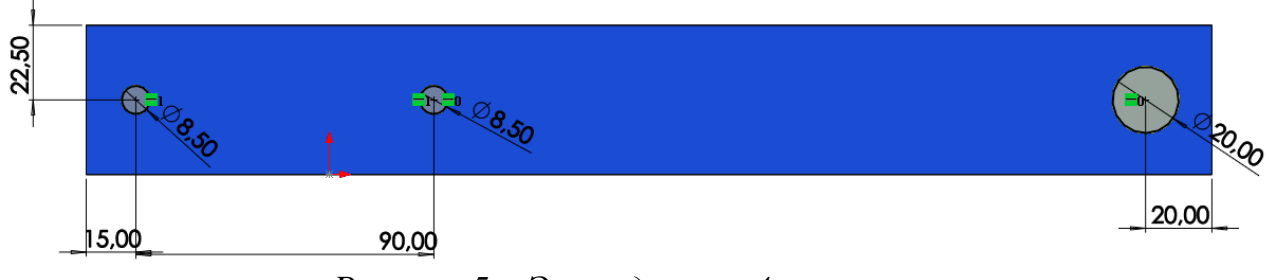

*Рисунок 5 – Эскиз детали 4: пластина*

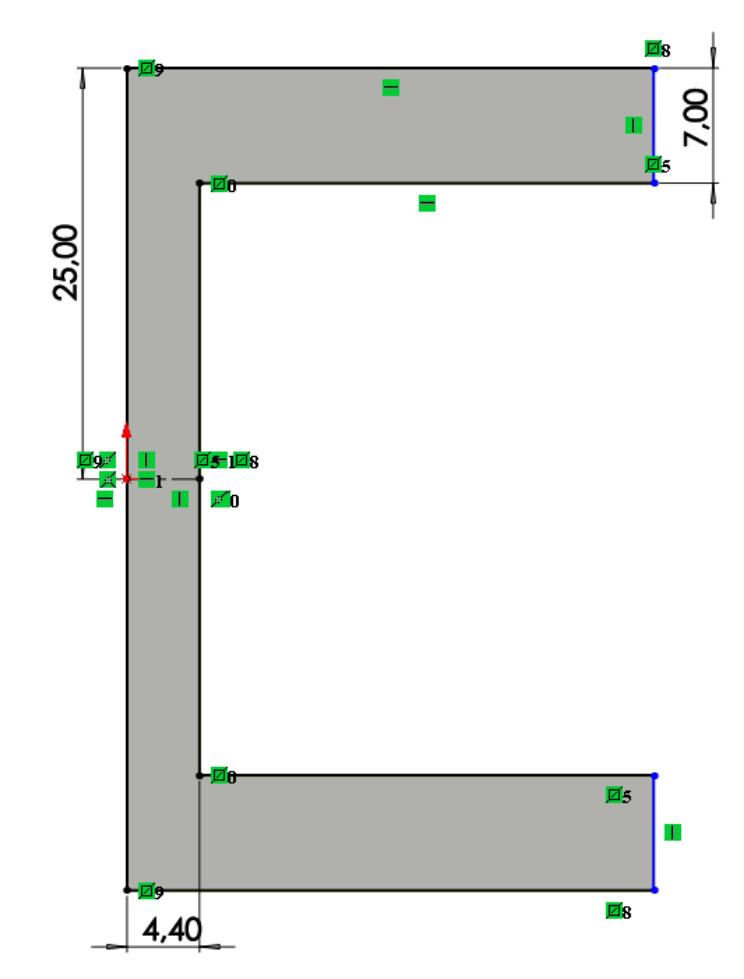

*Рисунок 6 – Эскиз детали 5: швеллер*

## **3. Создание объемных деталей по готовым эскизам**

<span id="page-7-0"></span>После построения эскиза необходимо создать объемные модели деталей будущей сборки. В данной работе это выполнялось при помощи инструментов: повернутая бобышка/основание, вытянутая бобышка/основание и др. Для приведения моделей к необходимому виду использовались инструменты: вытянутый вырез, скругление, фаска и др.

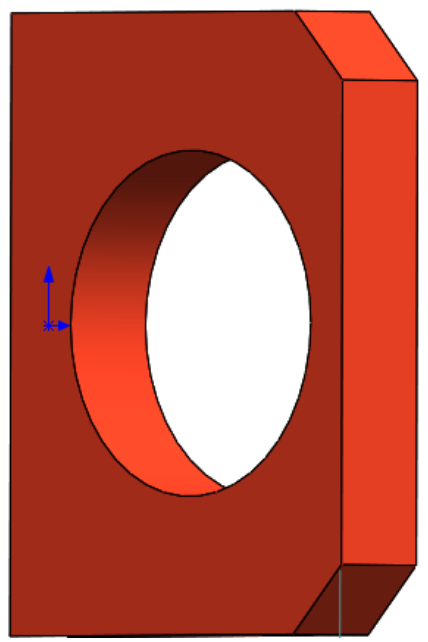

*Рисунок 7 – Модель детали 1: диафрагма*

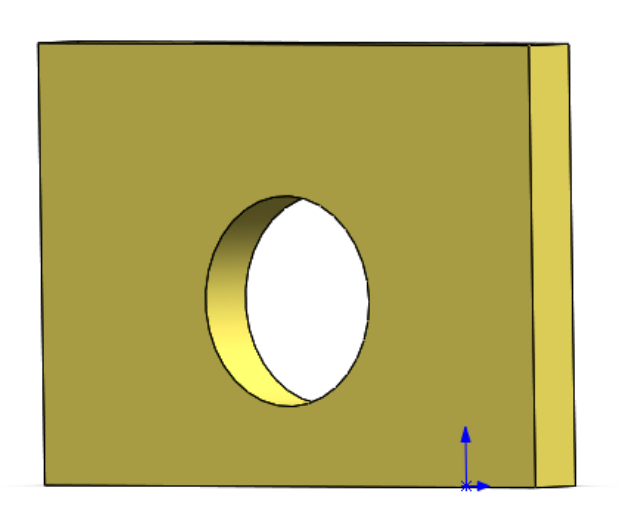

*Рисунок 8 – Модель детали 2: лист*

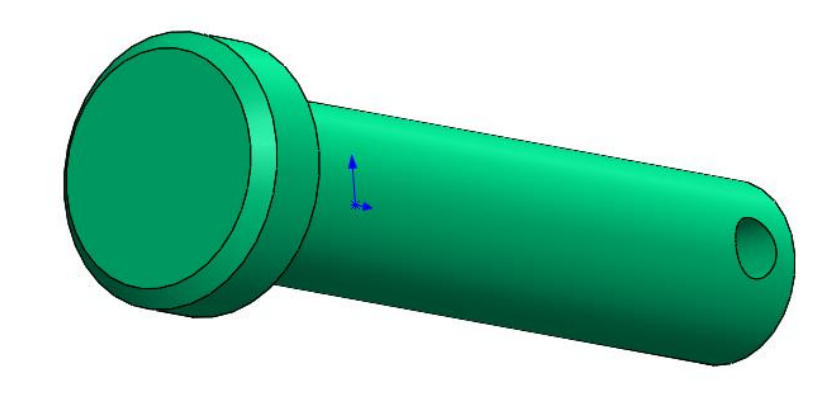

*Рисунок 9 – Модель детали 3: палец*

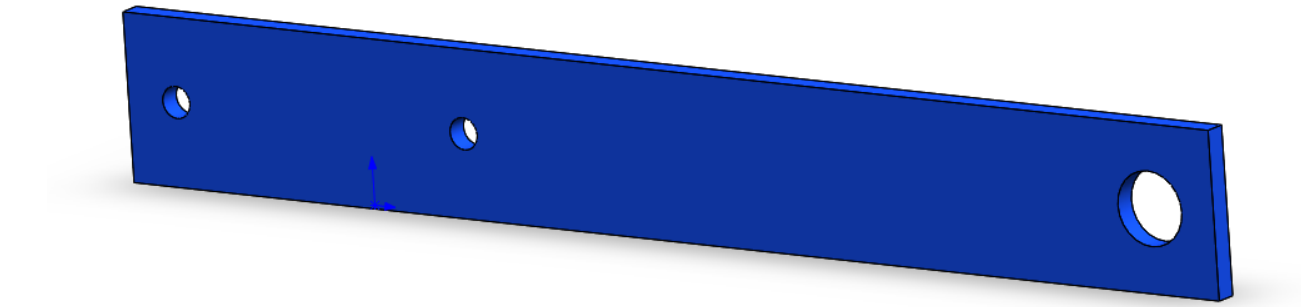

*Рисунок 10 – Модель детали 4: пластина*

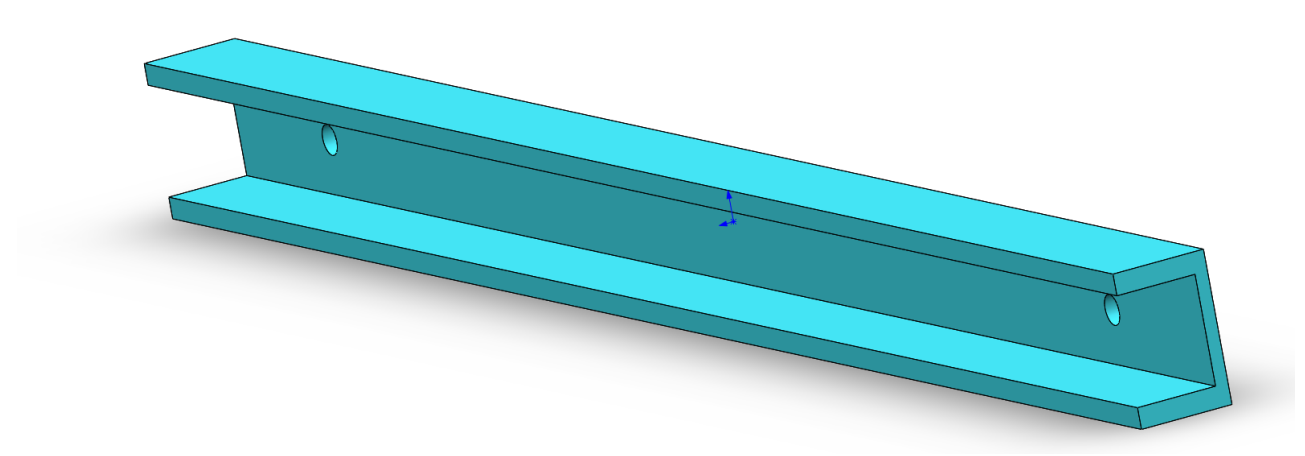

*Рисунок 11 – Модель детали 5: швеллер*

## **4. Сборка модели**

<span id="page-9-0"></span>Из готовых деталей траверсов подъемника-опрокидывателя при помощи режима Сборка, производится моделирование данной конструкции. В режиме Сборка для корректного получения итоговой модели используются инструменты: условия сопряжения, концентричность, совпадение, параллельность и др.

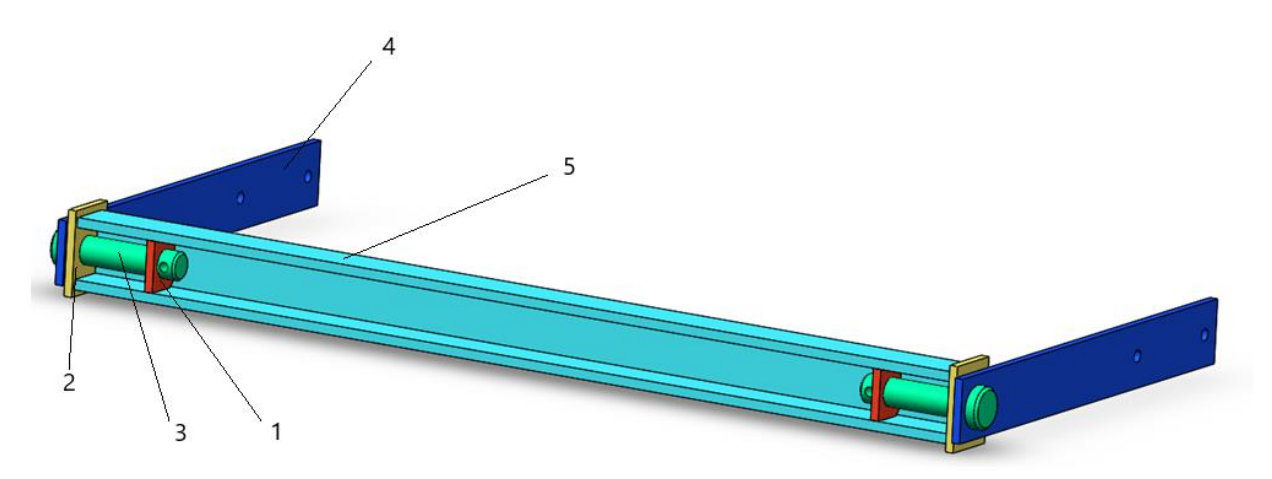

*Рисунок 12 – сборка деталей траверсов подъемника-опрокидывателя: 1 – диафрагма, 2 – лист, 3 – палец, 4 – пластина, 5 - швеллер*

### **Заключение**

<span id="page-10-0"></span>Во время работы над данным курсовым проектом были получены навыки чтения чертежей деталей, использования инструментов SolidWorks для построения их цифровых копий и сборки полученных 3D-моделей в готовые изделия. Данные навыки востребованы в математическом моделировании и необходимы для реализации практических расчётов. В результате работы была получена компьютерная модель изделия «траверсы подъемника-опрокидывателя для ВАЗ-2101, 2103, 2106».

## **Список использованной литературы**

<span id="page-11-0"></span>1. ГОСТ 11871–88. Гайки круглые шлицевые класса точности А.

Технические условия. М.-Стандартинформ, 2006.

2. ГОСТ Р ИСО 4017–2013. Винты с шестигранной головкой. Классы

точности А и В. М.-Стандартинформ, 2014.

3. Росс Твег. Приспособления для ремонта автомобилей/ Росс Твег. – СПб: За рулем 1992. – 136с